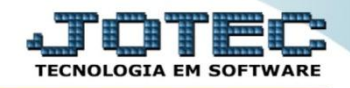

## **CADASTRO DE CONTRATO AUTOMÁTICO FPCAICNAM**

 *Explicação: Campo para cadastro do percentual da contribuição empresarial sobre o valor de autônomo e empregador, dados que serão utilizados na emissão da Guia do I.N.S.S.*

## Para realizar este cadastro acesse o módulo: *Folha de pagamento.*

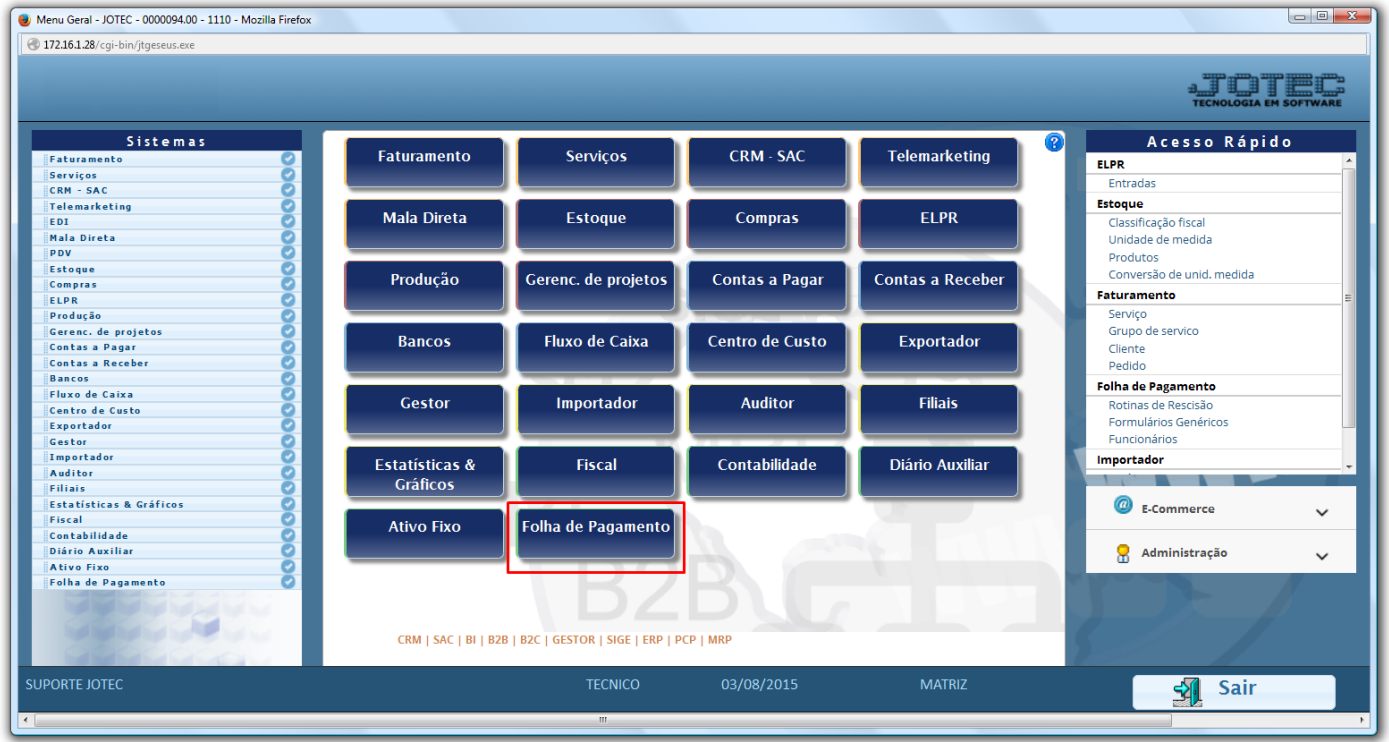

Em seguida acesse: *Arquivos > Empresa***.**

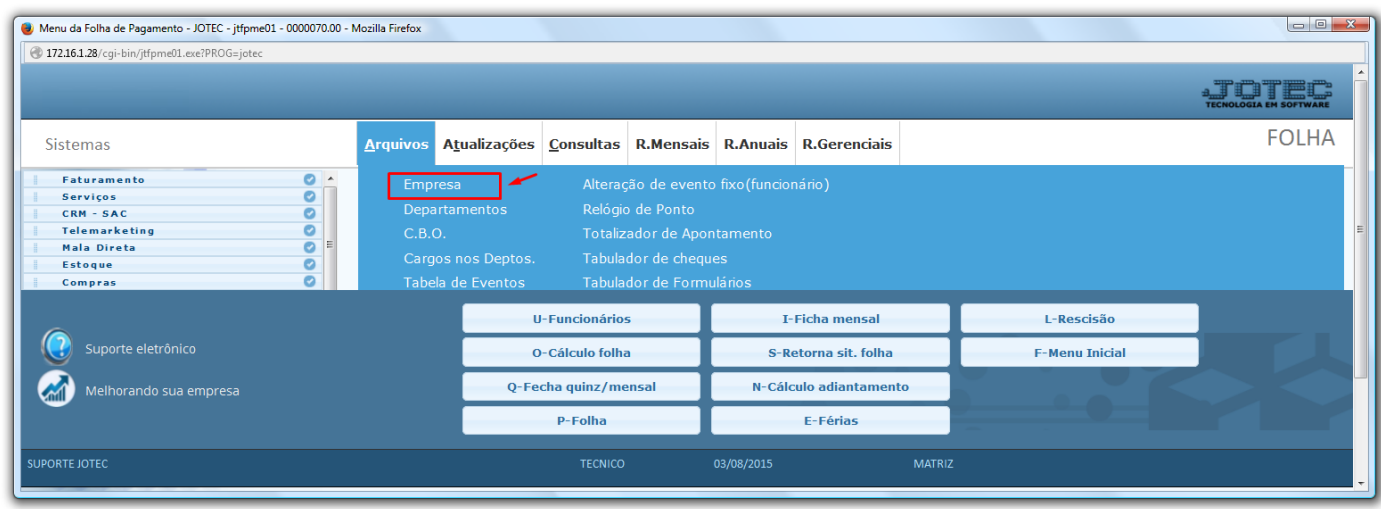

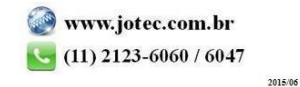

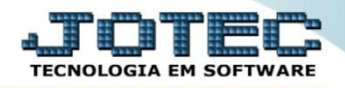

 Na tela que será aberta em seguida, basta localizar o campo: *Contr. aut.* informar o percentual da contribuição empresarial da empresa e clicar no ícone do *Disquete* para salvar.

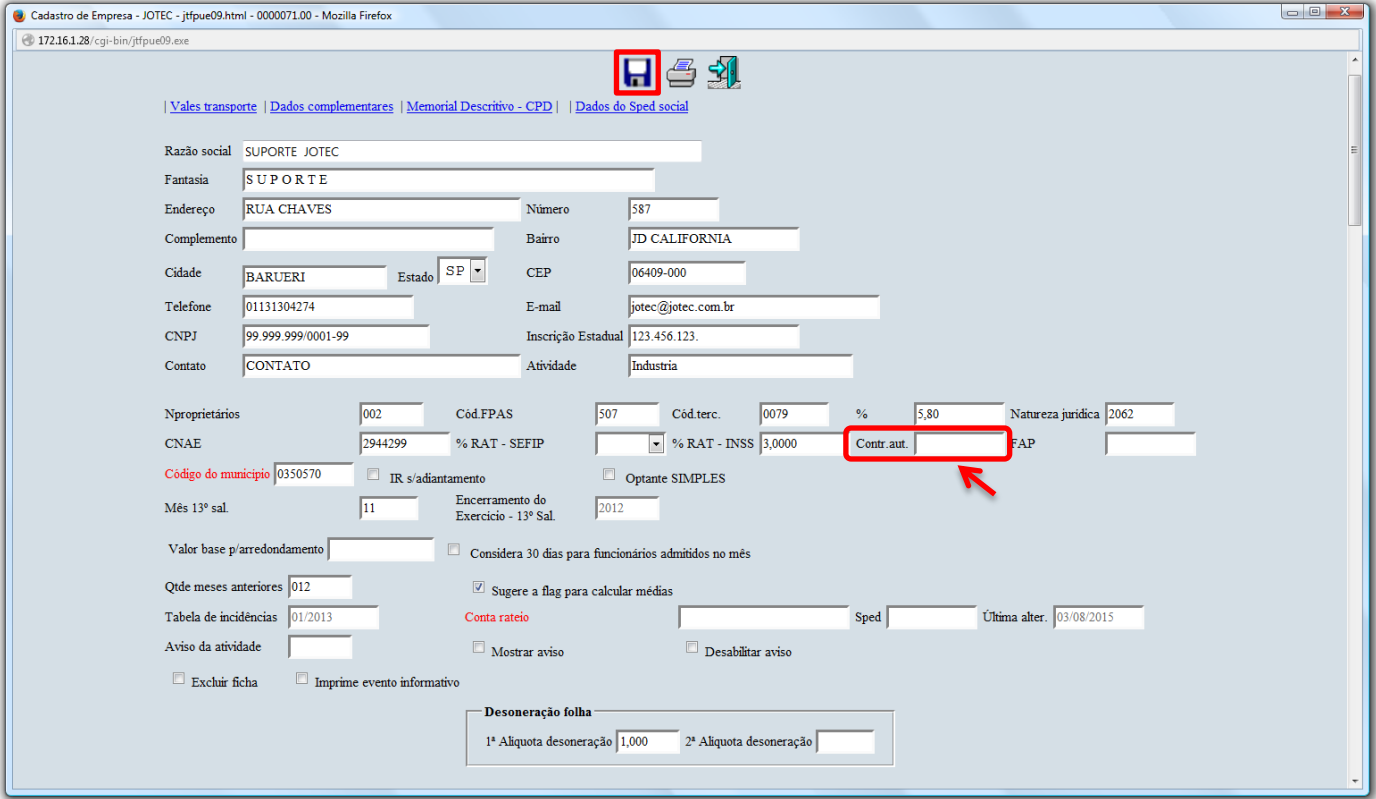

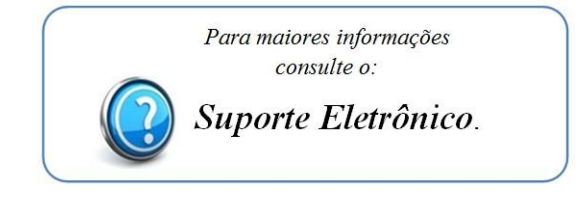

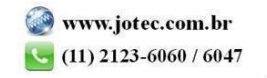